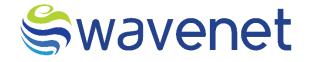

# **Azure Market**

IPSM & USSI GW User Manual Confidential Document

www.globalwavenet.com

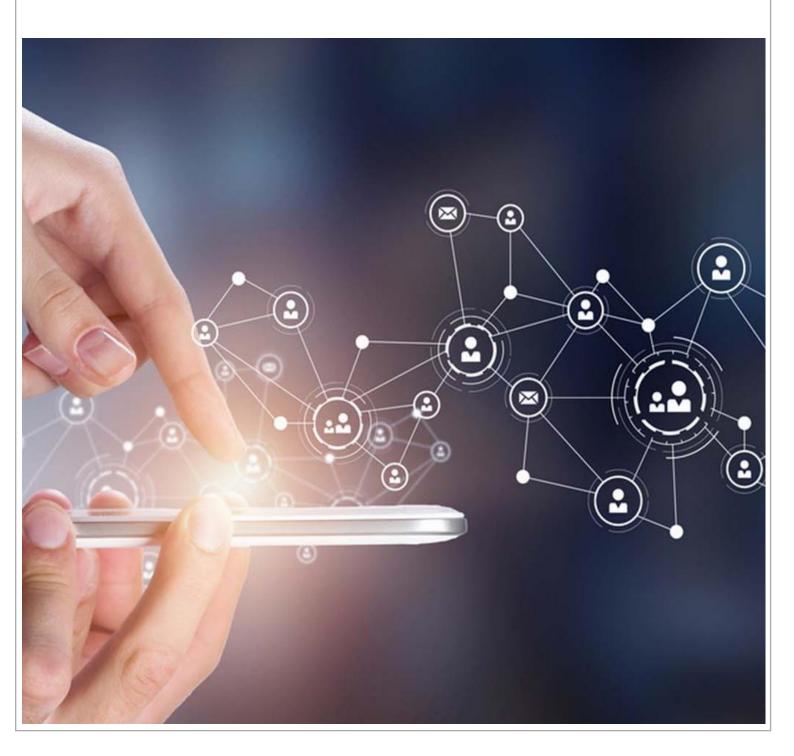

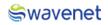

## Document Control

| Author              | РО                           |
|---------------------|------------------------------|
| Department/Function | Strategy & Innovations       |
| Version Number      | 1.0                          |
| Name                | IPSM GW – User Manual        |
| Classification      | Internal/Client Confidential |
| Document Store      | SharePoint                   |

#### **Document Version History**

| Version | Date of<br>creation<br>date | Description   | Author | Reviewed By | Approved By | Comments |
|---------|-----------------------------|---------------|--------|-------------|-------------|----------|
| 1.0     | 12/06/2023                  | First Version | РО     | Done        | HOD         |          |
|         |                             |               |        |             |             |          |
|         |                             |               |        |             |             |          |
|         |                             |               |        |             |             |          |

## Table of Contents

| 1 | Logging in5 |
|---|-------------|
|   | Step 1:     |
|   | Step 2:     |
|   | Step 3:     |
|   | Step 4:7    |
|   | Step 5:     |
|   | Step 6:     |
|   | Step 7:9    |
|   | Step 8:     |
|   | Step 9:     |
|   | Step 10:    |
|   | Step 11:    |
|   | Step 12:    |

### Swavenet

#### Copyright Wavenet 2023. All rights reserved.

All intellectual property arising from and/or relating to this document including all copyrights in this document owned by Wavenet. This document may not be reproduced and/or translated in whole or in part, in any form whatsoever, without the express consent of Wavenet in writing. Information contained in this document is proprietary and confidential to Wavenet. That information, regardless of form, must not be used other than for the purpose for which it is disclosed to the recipient and must not under any circumstances be disclosed to any third party without the express consent in writing of Wavenet.

Certain trademarks referred to in this document are the property of Wavenet and have been identified as such, the rights of owners of other trademarks referred to in this document have been identified as such are hereby acknowledged.

Although Wavenet uses all reasonable efforts to ensure the accuracy and completeness of this document, no warranty or representation whatsoever is given by Wavenet in respect of the contents herein Accordingly, any use of, or reliance on, any of the information contained herein, is entirely at the risk the person so acting. Wavenet takes no responsibility and shall bear no liability whatsoever in respect to any use or reliance on any of information contained herein.

#### **Global Wavenet (Pte) Ltd**

1, Fusionopolis Place#03-20, Galaxis (West Lobby), Singapore 138522, Singapore.

Tel: +65 6809 1117 Email: info@globalwavenet.com <u>www.globalwavenet.com</u>

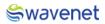

## 1 Logging in

- 1. Login into the Microsoft Azure Marketplace with credentials.
- 2. Search for Prime IPSM GW in Published Products.
- 3. Select the Service and click on it.
- 4. Click on the Get it now button.
- 5. The user will be navigated to the below page:

#### Step 1:

1. Select a Plan from the drop-down menu and click on the **Create** button.

| ≡ Mio                                                                              | soft Azure (P Search resources, services, and docs (0+/)                                                                                                    | ٤ |  |  | chinthaka@wavenet-sol |
|------------------------------------------------------------------------------------|----------------------------------------------------------------------------------------------------|---|--|--|-----------------------|
| Home ><br>Prime I<br>Global Waven                                                  | PSM & USSI GW (preview) 🛷 —                                                                                                    |   |  |  | ×                     |
| <b></b>                                                                            | Prime IPSM & USSI GW (preview) <ul> <li>Add to Favorites</li> <li>Oldabil Waveret Per Ltd   Adver Application</li> <li>Plant</li> <li>Plant PlantON States Pack</li> <li>Catal</li> </ul>                                                                                                    |   |  |  |                       |
| Overview                                                                           | Plans + Pricing Usage Information + Support Ratings + Reviews                                                                                                    |   |  |  |                       |
| An IPSM G<br>send and n<br>providers. I<br>A USSI GW<br>It allows us<br>of the IMS | Ver Monorfor Mondel Context.<br>Or 9 Port Message Centext.<br>1 e 9 Port Message Centext (MS) reference (1) PM Withmedis Subgettem (MS) networks to thort Message Service (MS) networks. Thielens susers to<br>were SMB messages over MSI networks. (PM WW) are a key part of the MSI architecture of your messages inverse (1) and particle<br>our an locking for any to improve the quality futures, and contrefficiences of your messages inverse. Then in PMO With a good gradient to consider.<br>20 User to Konstra for any to improve the quality futures, and contrefficiences of your messages inverse (1) and (1) and |   |  |  |                       |
| Media                                                                              |                                                                                                    |   |  |  |                       |
| More pro                                                                           | lucts from Global Wavenet Pite Ltd. Sac.Al                                                                                                    |   |  |  | _                     |

Figure 1: Selecting Service

#### Step 2:

 Select the Subscription and Resource Group, if the resource group is not in the drop-down menu, then click on Create new and create a new resource group.

| Microsoft Azure                                                        |                                                                                                    | Σ | ) 😡 | Q 6 | 0 | 8 | chinthaka@wavenet-sol 🧶 |
|------------------------------------------------------------------------|----------------------------------------------------------------------------------------------------|---|-----|-----|---|---|-------------------------|
| Home > Prime IPSM & USSI GW (previ                                     | ew) >                                                                                                    |   |     |     |   |   |                         |
| Create Prime IPSM & U                                                  | JSSI GW                                                                                                    |   |     |     |   |   | ×                       |
|                                                                        |                                                                                                    |   |     |     |   |   |                         |
| Basics Storage settings Virtual                                        | Aachine Url Review + create                                                                                                    |   |     |     |   |   |                         |
| Project details                                                        |                                                                                                    |   |     |     |   |   |                         |
| Select the subscription to manage deploy<br>manage all your resources. | ved resources and costs. Use resource groups like folders to organize and                                                                           |   |     |     |   |   |                         |
| Subscription * 🕕                                                       | WN AZURE PRODUCT TESTING V                                                                                                    |   |     |     |   |   |                         |
| Resource group * ③                                                     | V                                                                                                    |   |     |     |   |   |                         |
|                                                                        | Create new                                                                                                    |   |     |     |   |   |                         |
| Instance details                                                       |                                                                                                    |   |     |     |   |   |                         |
| Region * 💿                                                             | East US V                                                                                                    |   |     |     |   |   |                         |
| AKS Cluster Name * ()                                                  |                                                                                                    |   |     |     |   |   |                         |
|                                                                        |                                                                                                    |   |     |     |   |   |                         |
| Managed Application Details                                            | ation, and its managed resource group. Your application's managed resource                                                                          |   |     |     |   |   |                         |
| group holds all the resources that are rec                             | uired by the managed resource group: non-approaches managed resource<br>juired by the managed application which the consumer has limited access to. |   |     |     |   |   |                         |
| Application Name *                                                     |                                                                                                    |   |     |     |   |   |                         |
| Managed Resource Group * ()                                            | mrg-wn_prime_ipsmgw20230608115617 🗸                                                                                                    |   |     |     |   |   |                         |
|                                                                        |                                                                                                    |   |     |     |   |   |                         |
|                                                                        |                                                                                                    |   |     |     |   |   |                         |
|                                                                        |                                                                                                    |   |     |     |   |   |                         |
|                                                                        |                                                                                                    |   |     |     |   |   |                         |
|                                                                        |                                                                                                    |   |     |     |   |   |                         |
| Review + create < Previous                                             | Next : Storage settings >                                                                                                    |   |     |     |   |   |                         |
|                                                                        |                                                                                                    |   |     |     |   |   |                         |

Figure 2: Selecting Plan

Resource Group - A resource group is a collection of resources that share the same lifecycle,

permissions, and policies.

2. Select the Region and enter the AKS Cluster Name.

This is the Kubernetes Cluster Name, Cluster Name should contain only Alphanumeric, Hyphens and should be 3 to 63 characters in length.

3. Now enter the Application Name.

The name should contain only Letters, Numbers and should be 3 to 32 characters long.

**Managed Resource Group** - This resource group holds all the resources that are required by the managed application. For example, this resource group contains virtual machines, storage accounts, and virtual networks for the solution.

4. Then Click on the Next: Storage Settings Button.

#### Step 3:

1. The user needs to create Storage Settings.

| ame * () [ipsmusr                                                                       | Microsoft Azure              |                                 | P Search resources, services, and docs (G+/) |  | chinthaka@wavenet-sol<br>wavenet solutions pvr Ltb |
|-----------------------------------------------------------------------------------------|------------------------------|---------------------------------|----------------------------------------------|--|----------------------------------------------------|
| Storage settings         VirtualMachine         Uni         Review +           Name * ○ | ome > Prime IPSM & USSI GW ( | preview) >                      |                                              |  |                                                    |
| Name * ○ [ppm<br>ame * ○ [ppmutr<br>ord * ○ [                                           | reate Prime IPSM             | & USSI GW                       |                                              |  |                                                    |
| Name * ○ [ppm<br>ame * ○ [ppmutr<br>ord * ○ [                                           |                              |                                 |                                              |  |                                                    |
| ame * () [ipsmusr                                                                       | lasics Storage settings Vir  | tualMachine Url Review + create |                                              |  |                                                    |
| ord * ()                                                                                | erverName * 💿                | ipsm                            | ~                                            |  |                                                    |
|                                                                                         | iserName * 💿                 | ipsmusr                         | ✓                                            |  |                                                    |
| a parcenard * O                                                                         | assword * 💿                  |                                 | ~                                            |  |                                                    |
|                                                                                         | ionfirm password * 💿         |                                 |                                              |  |                                                    |
|                                                                                         |                              |                                 |                                              |  |                                                    |
|                                                                                         |                              |                                 |                                              |  |                                                    |
|                                                                                         |                              |                                 |                                              |  |                                                    |
|                                                                                         |                              |                                 |                                              |  |                                                    |
|                                                                                         |                              |                                 |                                              |  |                                                    |
|                                                                                         |                              |                                 |                                              |  |                                                    |
|                                                                                         |                              |                                 |                                              |  |                                                    |
|                                                                                         |                              |                                 |                                              |  |                                                    |
|                                                                                         |                              |                                 |                                              |  |                                                    |
|                                                                                         |                              |                                 |                                              |  |                                                    |
|                                                                                         |                              |                                 |                                              |  |                                                    |
|                                                                                         |                              |                                 |                                              |  |                                                    |
|                                                                                         |                              |                                 |                                              |  |                                                    |
|                                                                                         |                              |                                 |                                              |  |                                                    |
|                                                                                         |                              |                                 |                                              |  |                                                    |
|                                                                                         |                              |                                 |                                              |  |                                                    |
|                                                                                         |                              |                                 |                                              |  |                                                    |
|                                                                                         |                              |                                 |                                              |  |                                                    |
| we + cada · Previous Next : WhallMachine                                                | view + create < Previ        | ious Next : VirtualMachine >    |                                              |  |                                                    |

Figure 3: Configuring Storage Settings

 The User needs to enter the Server Name, UserName, and Password which are mandatory fields, the user needs to enter the same password in the Confirm password field which is entered in the Password field.

| Field Name | Validations                                                                             |  |  |  |  |  |
|------------|-----------------------------------------------------------------------------------------|--|--|--|--|--|
| Server     | The value must not be empty.                                                            |  |  |  |  |  |
| Name       | • Only alphanumeric characters are allowed, and the value must be 1-4 characters long.  |  |  |  |  |  |
|            | • The value must be between 1 and 15 characters long.                                   |  |  |  |  |  |
| Username   | • The value must not be empty.                                                          |  |  |  |  |  |
|            | • Only alphanumeric characters are allowed, and the value must be 1-30 characters long. |  |  |  |  |  |
|            | • The value must be between 1 and 15 characters long.                                   |  |  |  |  |  |
| Password   | The value must not be empty.                                                            |  |  |  |  |  |
|            | Password must be at least 8 characters long, contain only numbers and letters.          |  |  |  |  |  |
|            | Can't include any part of UserName or Server Name.                                      |  |  |  |  |  |

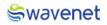

The UserName and Password are the credentials that are used to enter the Reporting Database.

3. Then Click on the **Next: Virtual Machine** Button.

#### Step 4:

1. The user needs to configure Virtual Machine Settings.

| Microsoft Azure                       | P Sanch resources, services, and docs (0+/) 🖸 🖧 🗘 🛞 🕕 🖉 white has @waximum                                                                                                    | rt-sol<br>T LTD ( |
|---------------------------------------|----------------------------------------------------------------------------------------------------|-------------------|
| ne > Prime IPSM & USSI GW (preview) : |                                                                                                    |                   |
| eate Prime IPSM & USS                 | IGW ···                                                                                                    | ×                 |
| sics Storage settings VirtualMach     | Ine Uni Review + create                                                                                                    |                   |
| erName * 💿 🛛 İş                       | menta second second se |                   |
| isword * 💿                            | ······································                                                                                                    |                   |
| nfirm password * 🛈 🔹                  | ······································                                                                                                    |                   |
|                                       |                                                                                                    |                   |
|                                       |                                                                                                    |                   |
|                                       |                                                                                                    |                   |
|                                       |                                                                                                    |                   |
|                                       |                                                                                                    |                   |
|                                       |                                                                                                    |                   |
|                                       |                                                                                                    |                   |
|                                       |                                                                                                    |                   |
|                                       |                                                                                                    |                   |
|                                       |                                                                                                    |                   |
|                                       |                                                                                                    |                   |
|                                       |                                                                                                    |                   |
|                                       |                                                                                                    |                   |
|                                       |                                                                                                    |                   |
|                                       |                                                                                                    |                   |
|                                       |                                                                                                    |                   |
|                                       |                                                                                                    |                   |
|                                       |                                                                                                    |                   |

Figure 4: Configuring Virtual Machine Settings

 The User needs to enter the UserName, Password, and Confirm Password which are mandatory fields, the user needs to enter the same password in the Confirm password field which is entered in the Password field.

| Field Name | Validations                                                                     |
|------------|---------------------------------------------------------------------------------|
| UserName   | The value must not be empty.                                                    |
|            | Only alphanumeric characters are allowed, and the value must be 1-30 characters |
|            | long.                                                                           |
|            | • The value must be between 1 and 15 characters long.                           |
| Password   | The value must not be empty.                                                    |
|            | Password must be at least 8 characters long, contain only numbers and letters.  |
|            | Can't include any part of UserName .                                            |

3. Then Click on the Next: URL Button

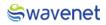

#### Step 5:

1. The user can view the URL to log in to the CAM Authentication.

| Microsoft Azure                                                                                                    | P Search resources, services, and docs (G+/) | 5 <b>6</b> 0 0 | Chinthaka@wavenet-sol |
|----------------------------------------------------------------------------------------------------|----------------------------------------------|----------------|-----------------------|
| Home > Prime IPSM & USSI GW (preview) > Create Prime IPSM & USSI GW                                                                                                    |                                              |                | ×                     |
| Easics Storage settings Virtual/Machine Uit Review + create<br>Below URL is your login URL to the Common Authentication (LAM, Please copy and save it<br>activated after in 20 minutes once your application is successfully deployed. | eparately. This link will be                 |                |                       |
| cam20230608t062617980z.eastus.cloudepp.azure.com                                                                                                    |                                              |                |                       |
| Userhame - super_idemind/globalwavenet.com<br>Passmod - Tentið 123<br>I confirm thar i have copied above Login<br>URL Details * ()                                                                                                    |                                              |                |                       |
|                                                                                                    |                                              |                |                       |
| Review + create          Next : Review + create >                                                                                                    |                                              |                |                       |

Figure 5: Credentials

- 2. Then the user needs to copy the URL, Username & Password and save it in a separate location.
- 3. Then click on the check box to confirm the credentials are copied.
- 4. Once the URL is copied then Click on the **Next: Review + Create** Button

#### Step 6:

- 1. Under the review page the user needs to provide the contact details.
- 2. The user needs to go through the Term and Conditions and check the Tick Box.
- 3. Then review the details entered.

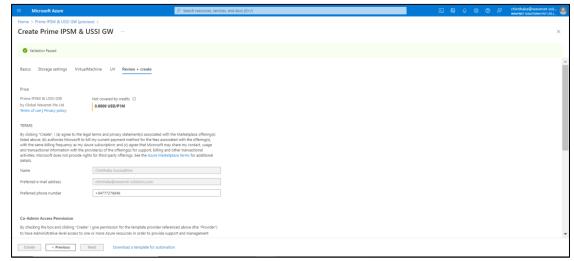

Figure 6: Creating Deployment

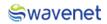

#### Step 7:

 Click on the Create Button to Deploy the module. The module will be deployed in 15 to 20 minutes.

| Microsoft Azure                                                                                                    | P Search resources, services, and docs (G+/)                                                                                                    | 🖂 💀 🗘 🎯 🖓 chinthaka@wavenet-sol<br>www.nit solumovs.pvt.itb.( |
|----------------------------------------------------------------------------------------------------|----------------------------------------------------------------------------------------------------|---------------------------------------------------------------|
| me > Prime IPSM & USSI GW (p                                                                                            | preview) >                                                                                                    |                                                               |
| reate Prime IPSM &                                                                                                    | & USSI GW                                                                                                    | >                                                             |
| Validation Passed                                                                                                    |                                                                                                    |                                                               |
| b have Administrative-level access to<br>arvices for the template. In the even<br>ole recourse is with the Provider. Un | restri - give permission for the template provider referenced above (the "Provider")<br>to one or more Azure resources in order to provide support and management<br>of a muse animal (one all moders) areas or all failure to provide services, your<br>releas Microsoft is the Provider, Microsoft (i) does not approve monitor or manage<br>on propriobility Harbonev for acts or omission a 2 horoider. |                                                               |
| I agree to the terms and condition                                                                                      | ons above.*                                                                                                    |                                                               |
| asics                                                                                                    |                                                                                                    |                                                               |
| ubscription                                                                                                    | WN AZURE PRODUCT TESTING                                                                                                    |                                                               |
| esource group                                                                                                    | IPSMGW_RG                                                                                                    |                                                               |
| egion                                                                                                    | East US                                                                                                    |                                                               |
| KS Cluster Name                                                                                                    | primeipsmgw                                                                                                    |                                                               |
| pplication Name                                                                                                    | primeipsmgwfree                                                                                                    |                                                               |
| lanaged Resource Group Name                                                                                             | mrg-wn_prime_jpsmgw20230608115617                                                                                                    |                                                               |
| torage settings                                                                                                    |                                                                                                    |                                                               |
| erverName                                                                                                    | ipsm                                                                                                    |                                                               |
| serName                                                                                                    | ipsmusr                                                                                                    |                                                               |
| assword                                                                                                    | 111100111100                                                                                                    |                                                               |
| irtualMachine                                                                                                    |                                                                                                    |                                                               |
| serName                                                                                                    | ipsmvmusr                                                                                                    |                                                               |
| assword                                                                                                    | 1010000000                                                                                                    |                                                               |

Figure 7: Creating Deployment

 Once the user clicks on the Create button Screen moves to the next screen. It will show a message stating Deployment is in Progress.

| Microsoft Azure                                   | P Search resources, services, and docs (G+/)                                                                                                    |                                                                       |        | i i i i i i i i i i i i i i i i i i i | 0 🔗 chinthaka@wavenet-sol 🧶                                                                                                   |
|---------------------------------------------------|----------------------------------------------------------------------------------------------------|-----------------------------------------------------------------------|--------|---------------------------------------|----------------------------------------------------------------------------------------------------|
| Home ><br><b>globalwavenetptelt</b><br>Deployment | d1605864208365.wn_prime_ipsmgw20230608115617   Over                                                                                                    | view 🖈 …                                                              |        |                                       | ×                                                                                                    |
| <mark>,₽ jearch</mark> «                          | 🔋 Delete 🛇 Cancel 🚏 Redeploy 🛓 Download 🖒 Refresh                                                                                                    |                                                                       |        |                                       |                                                                                                    |
| 🐥 Overview 😨 Inputs                               | ••• Deployment is in progress                                                                                                    |                                                                       |        |                                       | 0                                                                                                    |
| E Outputs                                         | Deployment name : globalwavenetptelld1400364208365.wn.prime.jpsmgw20230608115617     Subscription : WN AZURE PRODUCT TESTING     Resource group : IPSMGW_RG | Start time : 6/8/2023, 12:05:24<br>Correlation ID : b8d4f8f2-9c04-4e6 |        |                                       | Microsoft Defender for Cloud<br>Secure your apps and infrastructure<br>Go to Microsoft Defender for Cloud >                   |
|                                                   | <ul> <li>Deployment details</li> </ul>                                                                                                    |                                                                       |        |                                       | Free Microsoft tutorials                                                                                                    |
|                                                   | Resource                                                                                                    | Туре                                                                  | Status | Operation details                     | Start learning today ><br>Work with an expert                                                                                 |
|                                                   | There are a                                                                                                    | to resources to display.                                              |        |                                       | Azure experts are service provider partners<br>who can help manage your assets on Azure<br>and be your first line of support. |
|                                                   | Give feedback ${\cal R}$ Tell us about your experience with deployment.                                                                                     |                                                                       |        |                                       | Find an Azure expert >                                                                                                    |
|                                                   |                                                                                                    |                                                                       |        |                                       |                                                                                                    |
|                                                   |                                                                                                    |                                                                       |        |                                       |                                                                                                    |
|                                                   |                                                                                                    |                                                                       |        |                                       |                                                                                                    |
|                                                   |                                                                                                    |                                                                       |        |                                       |                                                                                                    |

Figure 8: Deployment In-progress

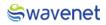

#### Step 8:

 Once the Deployment is completed, the below screen will be shown, and azure will pop up a message stating Your Deployment is Complete.

| Microsoft Azure                                          | P Search resources, services, and docs (G+/)                                                                                                   |              |        | ) 🗈 🛱 🖉 🤅         | ) 🗿 🔗 chinthaka@wavenet-sol 🧶                                                                                                    |  |
|----------------------------------------------------------|----------------------------------------------------------------------------------------------------|--------------|--------|-------------------|----------------------------------------------------------------------------------------------------|--|
| Home ><br>globalwavenetpte<br>Deployment     earch     « | Itd1605864208365.wn_prime_ipsmgw20230608115617                                                                                                 | Overview ≉ … |        |                   | ×                                                                                                    |  |
| Coveniew  Coveniew  Inputs  Coutputs  Template           |                                                                                                    |              |        |                   | Get<br>Microsoft Defender for Cloud<br>Secure your ages and initiativucture<br>Ge to Microsoft Defender for Cloud >                                   |  |
|                                                          | Resource                                                                                                    | Туре         | Status | Operation details | Free Microsoft tutorials<br>Start learning today ><br>Work with an expert                                                                             |  |
|                                                          | There are no resources to steplay.<br>Give feedback $\rho^{\rm p}~{\rm Tell}~{\rm us}~{\rm shout}~{\rm your~experience}~{\rm with~deployment}$ |              |        |                   | Aure experts are service provider partners<br>who can help manage your assist on Aure<br>and be your first line of support.<br>Find an Azure expert > |  |
|                                                          |                                                                                                    |              |        |                   |                                                                                                    |  |

Figure 9: Deployment Completed

- 2. Click on the Go to Resource.
- 3. You can view the services related to this deployment.

#### Step 9:

- 1. Use copied URL (URL which is copied in Step 4) and open it in a Browser.
- 2. You will be navigated to CAM log-in page.

| 💦 cam              |
|--------------------|
| Login to CAM admin |
| Username *         |
| Password *         |
| Forgot Password?   |
| sign in            |
|                    |

Figure 3: CAM Authentication

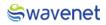

#### Step 10:

1. Log in to CAM by providing the correct credentials.

| Cam<br>Login to CAM admin<br>super_admin@globalwavenet.com<br>Passed *<br>Forgot Password?<br>Sign in |
|----------------------------------------------------------------------------------------------------|
|                                                                                                    |

Figure 4: CAM Authentication

2. The user will be shown the services available.

| 🖧 cam            |   | CAM Admin            |                 |
|------------------|---|----------------------|-----------------|
|                  |   |                      |                 |
| <b>命</b> Home    |   | 10.1.0               | 1.0.0           |
| 🖹 Manage         | ~ |                      |                 |
| My Profile       | ~ | Prime IPSMGW         | Grafana Reports |
| 袋 Configurations |   | →] Sign in           | →] Sign in      |
|                  |   |                      |                 |
|                  |   | Server Ip            |                 |
|                  |   | Id Server IP         |                 |
|                  |   | 1 20.120.50.75       |                 |
|                  |   | 2 20.120.52.148:3000 |                 |

Figure 5: Available Modules in CAM

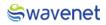

#### Step 11:

1. Click on the **Prime IPSM GW** to open the Prime Interface.

| swavenet<br>PRIME                                                                                                    | PRIME Admin |
|----------------------------------------------------------------------------------------------------|-------------|
|                                                                                                    |             |
|                                                                                                    |             |
|                                                                                                    |             |
| Login Mode<br>The are successfully larged as successfully larged as suc |             |
| 6KIMF                                                                                                    |             |
|                                                                                                    |             |
| Wavenet PRIME Copyright © 2821 by Wavenet International                                                                                                    |             |

Figure 6: Prime Login

2. The User will have access in the Prime Module based on the Privileges the user has. Please refer to the Admin Manual for further Prime Module-wise configurations.

#### Step 12:

1. Click on the Grafana Reports to open the Grafana Interface.

|               | Ó                    |                     |
|---------------|----------------------|---------------------|
|               | Welcome to Grafana   |                     |
|               | New password         |                     |
|               | Confirm new password |                     |
|               | Submit<br>Skip       |                     |
| Documentation |                      | w version valiable! |

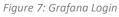

2. The User will need to provide the credentials to login into the portal.

Please refer to the Grafana Admin Manual for further Grafana Reporting configurations.

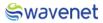

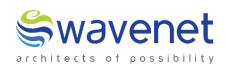

#### Wavenet International Pvt Ltd.

Web: www.globalwavenet.com Email: info@globalwavenet.com